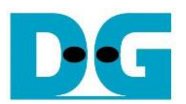

# **AES256GCM 10G25G IP Demo Instruction**

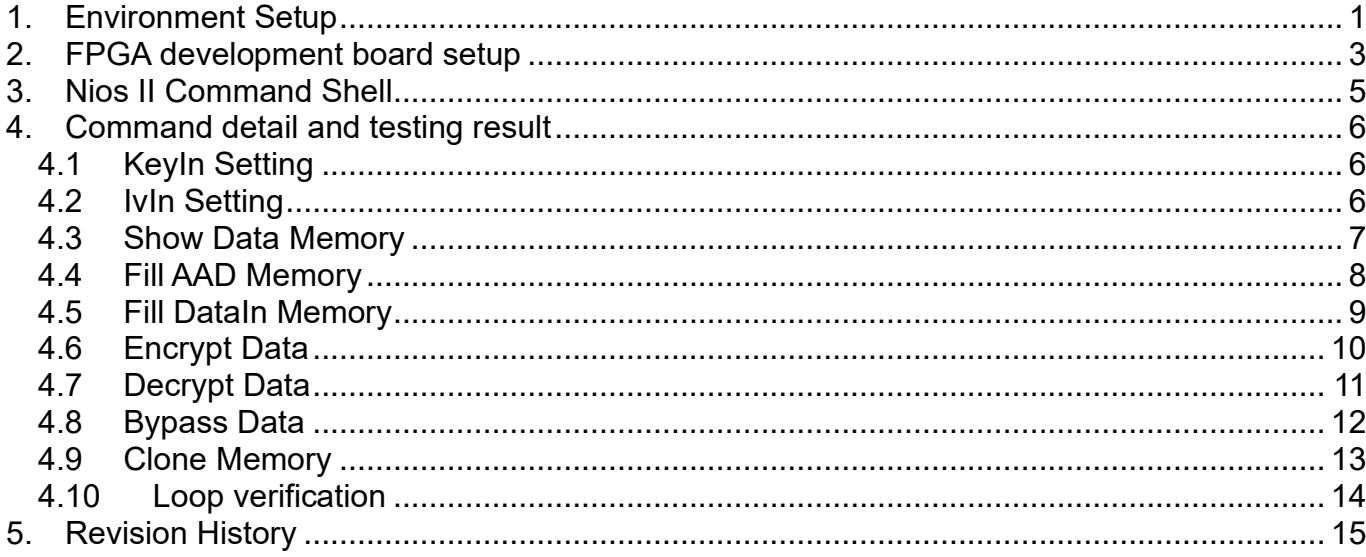

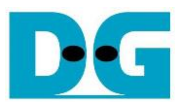

## AES256GCM10G25G IP Demo Instruction

#### Rev1.03 9-May-2023

This document describes the instruction to demonstrate the operation of AES256GCM10G25GIP on FPGA development boards . In the demonstration , AES256GCM10G25GIP is used to encrypt and decrypt data between two memories in FPGA and provide authentication tag. User can fill memory with Additional Authenticated Data (AAD), DataIn patterns, set encryption/decryption key, Initialization Vector (IV), and control test operation via Nios II Command Shell.

### <span id="page-1-0"></span>**1. Environment Setup**

To operate AES256GCM10G25GIP demo, please prepare following test environment.

- 1) FPGA development board
	- Agilex F-series development kit,
	- Arria10 SoC Development board
- 2) Test PC.
- 3) Micro USB cable for JTAG connection connecting between FPGA boards and Test PC.
- 4) Quartus programmer for programming FPGA and Nios II command shell, installed on PC.
- 5) SOF file named "AES256GCM10G25G.sof" (To download these files, please visit our web site at [www.design-gateway.com\)](http://www.design-gateway.com/)

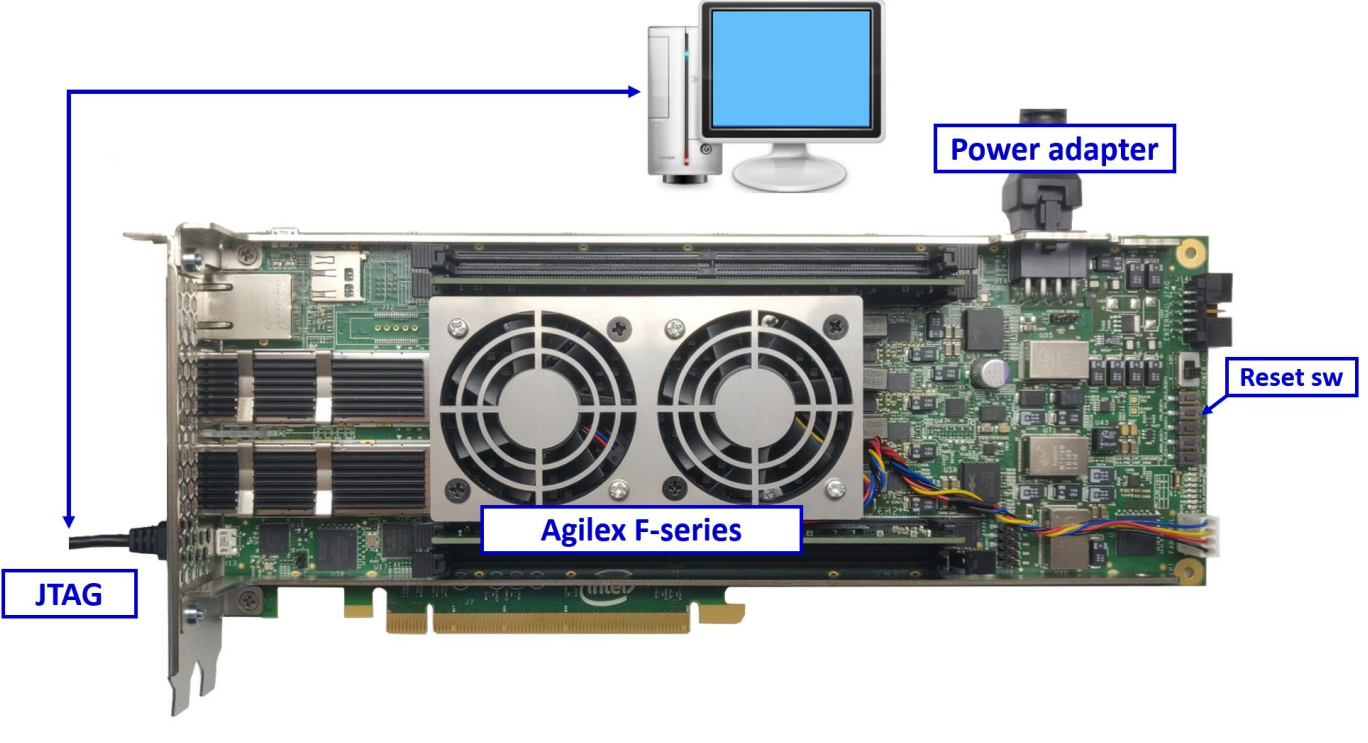

Figure 1-1 AES256GCM10G25GIP demo environment on Agilex F-series board

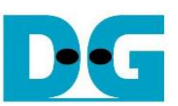

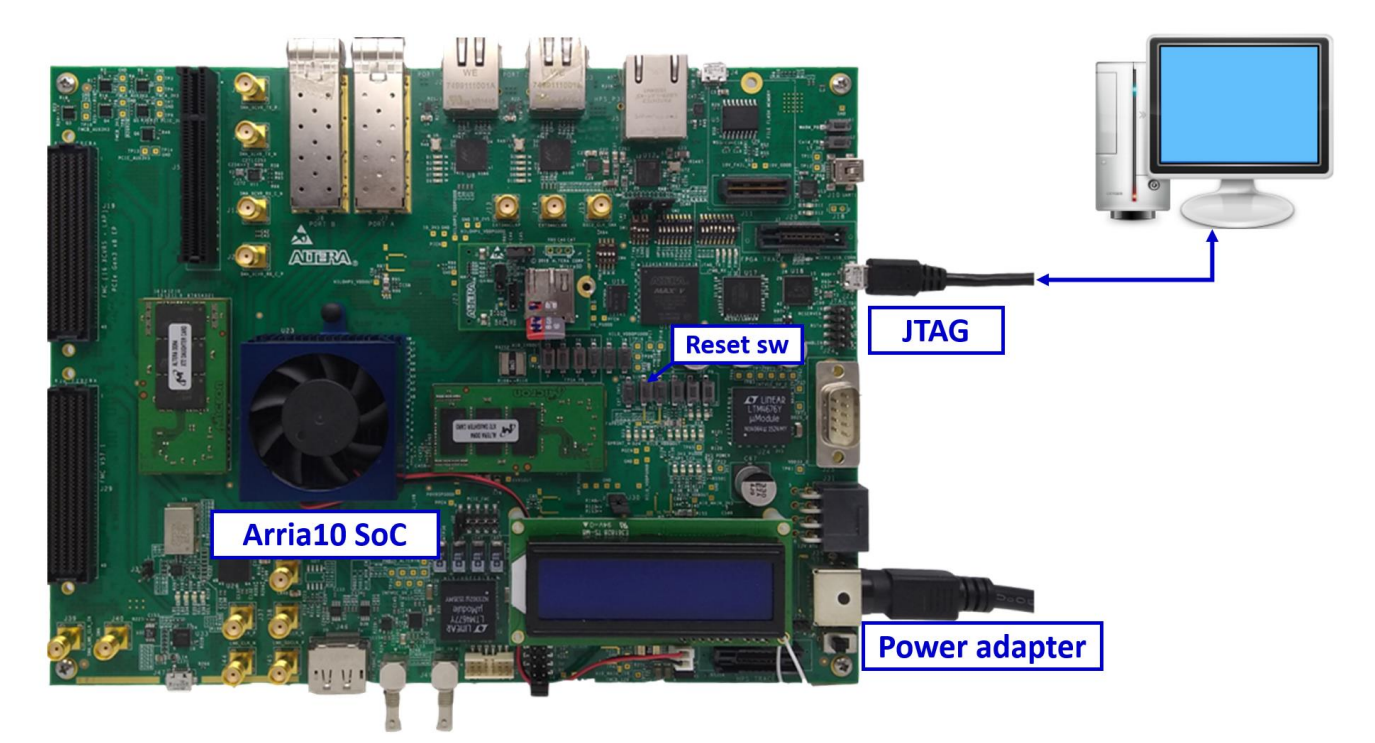

Figure 1-2 AES256GCM10G25GIP demo environment on Arria10 SoC board

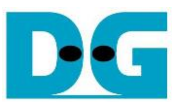

### <span id="page-3-0"></span>**2. FPGA development board setup**

- 1) Make sure power switch is off and connect power supply to FPGA development board.
- 2) Connect USB cables between FPGA board and PC via micro-USB ports.
- 3) Turn on power switch for FPGA board.
- 4) Open Quartus Programmer to program FPGA through USB-1 by following step.
	- i) Click "Hardware Setup…" to select
		- AGF FPGA Development Kit [USB-1] for Agilex F-series
		- USB-BlasterII [USB-1] for Arria10 SoC
	- ii) Click "Auto Detect" and select FPGA number.
	- iii) Select FPGA device icon (Agilex or A10SoC).
	- iv) Click "Change File" button, select SOF file in pop-up window and click "open" button.
	- v) Check "program".
	- vi) Click "Start" button to program FPGA.
	- vii) Wait until Progress status is equal to 100%.

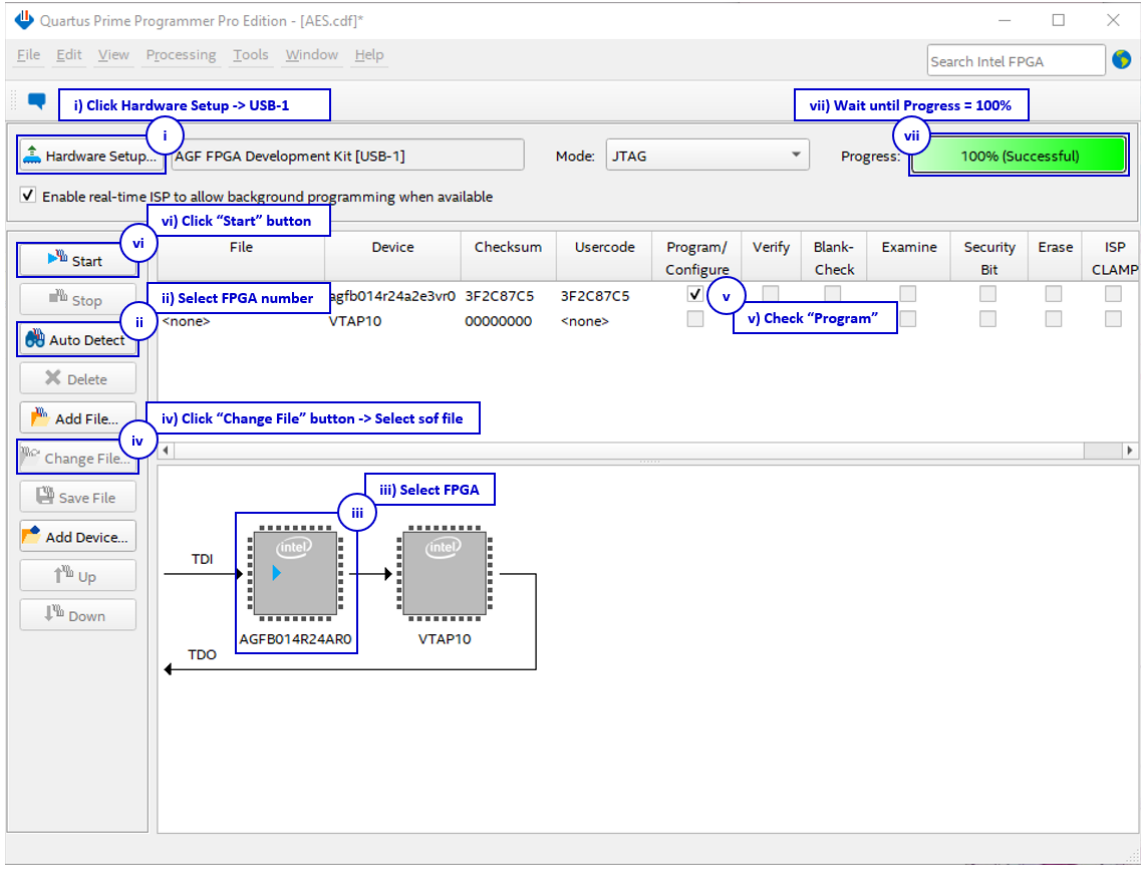

Figure 2-1 FPGA Programmer for Agilex

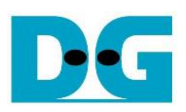

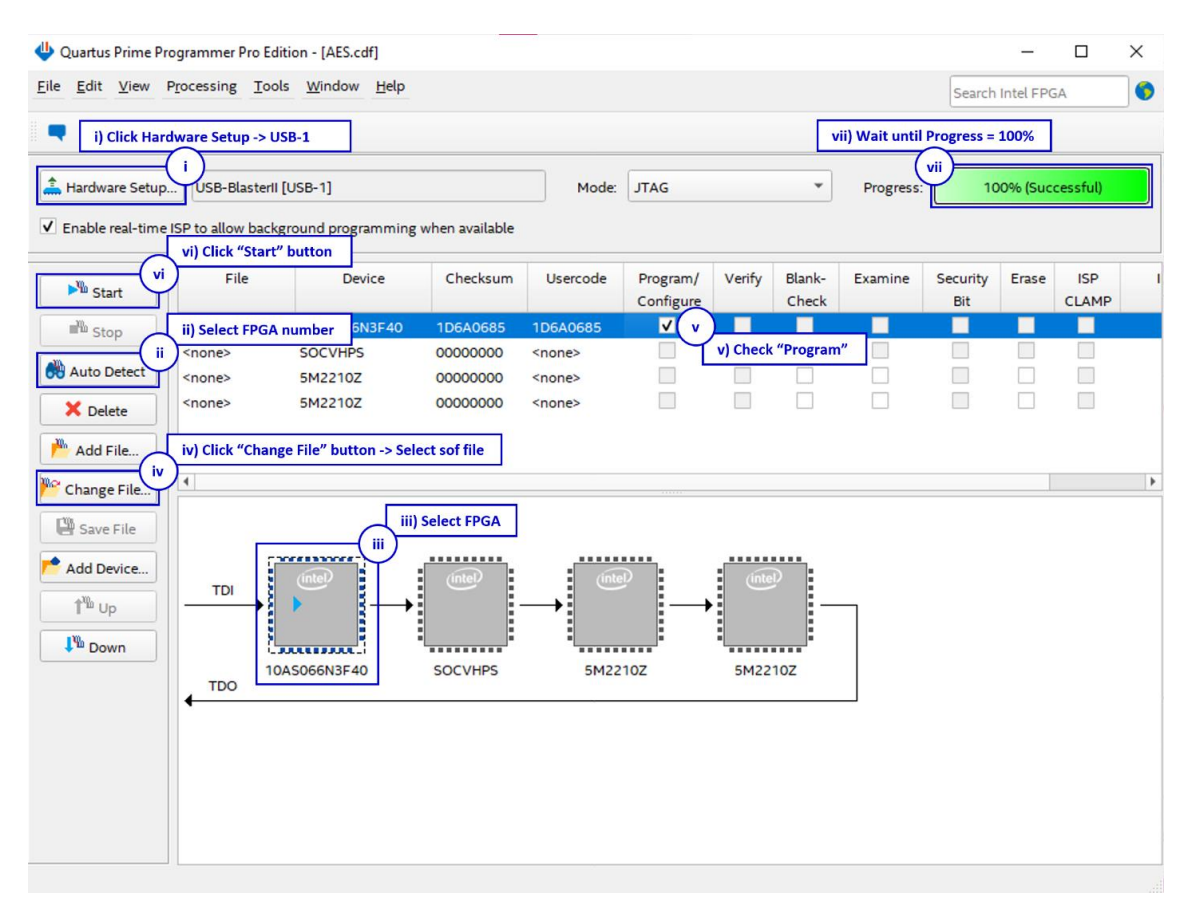

Figure 2-2 FPGA Programmer for A10SoC

<span id="page-4-0"></span>For A10SoC after program SOF file complete, Quartus Prime will show popup message of Intel FPGA IP Evaluation Mode Status as shown in [Figure 2-3.](#page-4-0) Please do not press cancel button.

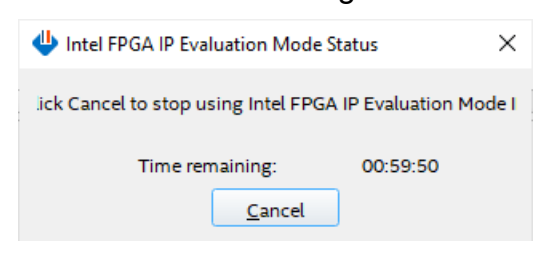

Figure 2-3 Intel FPGA IP Evaluation Mode Status

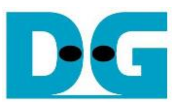

## <span id="page-5-0"></span>**3. Nios II Command Shell**

User can fill RAMs with plain or cipher data patterns, set encryption/decryption key and control test operation via Nios II Command Shell. When configuration is completed, AES256GCM10G25GIP demo command menu will be displayed as shown in [Figure 3-1.](#page-5-1) The detailed information of each menu is described in topic 4.

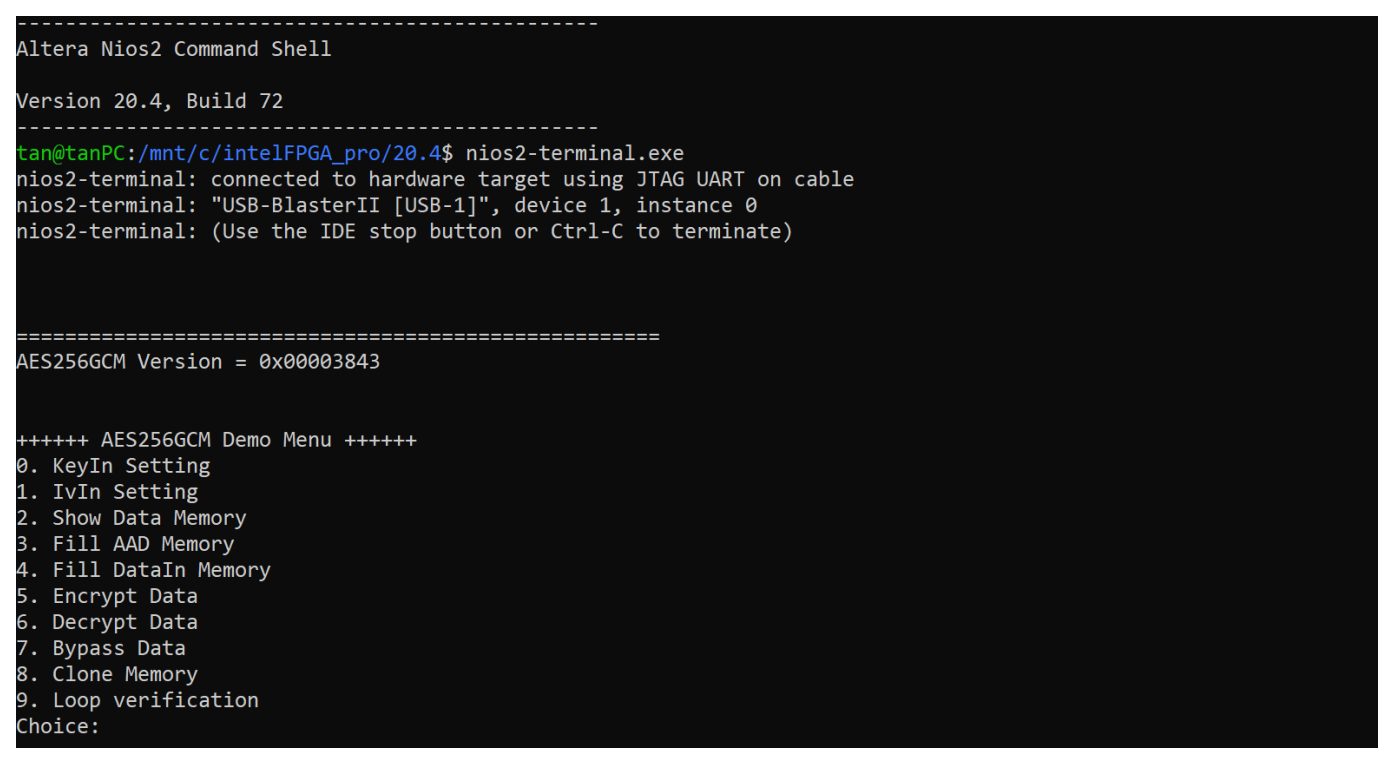

<span id="page-5-1"></span>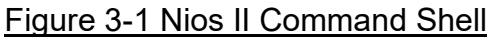

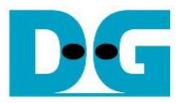

## <span id="page-6-0"></span>**4. Command detail and testing result**

#### <span id="page-6-1"></span>**4.1 KeyIn Setting**

Step to set key as follows

- a) Select "KeyIn Setting".
- b) Current key will be displayed on Nios II Command Shell as shown in [Figure 4-1.](#page-6-3)
- c) Set new key: User is allowed to input new key in hex format or press "enter" to skip setting new key. Then the current key is printed again.

| ++++++ AES256GCM Demo Menu ++++++                                                        |
|------------------------------------------------------------------------------------------|
| 0. KeyIn Setting                                                                         |
| 1. IvIn Setting                                                                          |
| 2. Show Data Memory                                                                      |
| 3. Fill AAD Memory                                                                       |
| 4. Fill DataIn Memory                                                                    |
| 5. Encrypt Data                                                                          |
| 6. Decrypt Data                                                                          |
| 7. Bypass Data                                                                           |
| 8. Clone Memory                                                                          |
| 9. Loop verification                                                                     |
| Choice: 0                                                                                |
|                                                                                          |
| +++ KeyIn Setting +++                                                                    |
|                                                                                          |
| (enter to use KeyIn)= 0x00112233445566778899aabbccddeeff00112233445566778899aabbccddeeff |
| new KeyIn= 0x00112233445566778899AABBCCDDEEFF00112233445566778899AABBCCDDEEFF            |
|                                                                                          |

Figure 4-1 KeyIn setting example

#### <span id="page-6-3"></span><span id="page-6-2"></span>**4.2 IvIn Setting**

Step to set IV as follows

- a) Select "IvIn Setting".
- b) Current IV will be displayed on Nios II Command Shell as shown i[n Figure 4-2](#page-6-4).
- c) Set new IV: User is allowed to input new IV in hex format or press "enter" to skip setting new IV. Then the current IV is printed again.

<span id="page-6-4"></span>

| ++++++ AES256GCM Demo Menu ++++++               |  |
|-------------------------------------------------|--|
| 0. KeyIn Setting                                |  |
| 1. IvIn Setting                                 |  |
| 2. Show Data Memory                             |  |
| 3. Fill AAD Memory                              |  |
| 4. Fill DataIn Memory                           |  |
| 5. Encrypt Data                                 |  |
| 6. Decrypt Data                                 |  |
| 7. Bypass Data                                  |  |
| 8. Clone Memory                                 |  |
| 9. Loop verification                            |  |
| Choice: 1                                       |  |
|                                                 |  |
| +++ IvIn Setting +++                            |  |
| $IvIn= 0x00000000000000000000000$               |  |
| (enter to use IvIn)= 0x1001200f0011000f20003400 |  |
| new IvIn= 0x1001200F0011000F20003400            |  |
|                                                 |  |

Figure 4-2 IvIn setting example

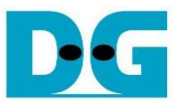

#### <span id="page-7-0"></span>**4.3 Show Data Memory**

To show data in memory, user can select "Show Data Memory". User can input the desired length of data in byte to show. The data length will be aligned to 128 bits. DataIn and DataOut will be displayed in table-form as shown in [Figure 4-4.](#page-8-1) User can press "enter" to use 80 bytes as default value.

| 0. KeyIn Setting<br>1. IvIn Setting<br>2. Show Data Memory<br>3. Fill AAD Memory<br>4. Fill DataIn Memory<br>5. Encrypt Data<br>6. Decrypt Data<br>7. Bypass Data<br>8. Clone Memory<br>9. Loop verification<br>Choice: 2 |                                     |  |  |          |                                     |  |  |  |
|----------------------------------------------------------------------------------------------------|-------------------------------------|--|--|----------|-------------------------------------|--|--|--|
| +++ Show Data Memory +++<br>Number of Data in byte (enter = $80$ ):                                                                                                    |                                     |  |  |          |                                     |  |  |  |
|                                                                                                    |                                     |  |  |          |                                     |  |  |  |
| DataIn Memory                                                                                                    |                                     |  |  |          | DataOut Memory                      |  |  |  |
| Addr#                                                                                                    |                                     |  |  |          |                                     |  |  |  |
| : 0000                                                                                                    | 00000000 00000000 00000000 00000000 |  |  |          | 00000000 00000000 00000000 00000000 |  |  |  |
| 0001:                                                                                                    | 00000000 00000000 00000000 00000000 |  |  |          | 00000000 00000000 00000000 00000000 |  |  |  |
| 0002:                                                                                                    | 00000000 00000000 00000000 00000000 |  |  |          | 00000000 00000000 00000000 00000000 |  |  |  |
| 8003:                                                                                                    | 00000000 00000000 00000000 00000000 |  |  |          | 00000000 00000000 00000000 00000000 |  |  |  |
| 0004:                                                                                                    | 00000000 00000000 00000000 00000000 |  |  | 00000000 | 00000000 00000000 0000000           |  |  |  |

<span id="page-7-1"></span>Figure 4-3 Displayed data when input the desired length of data

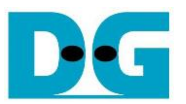

#### <span id="page-8-0"></span>**4.4 Fill AAD Memory**

Step to set AAD as follows

- a) Select "Fill AAD Memory".
- b) Input the desired length of AAD in byte. In case of zero-length AAD operation, user can input "0" or press "enter" then end process of this menu. In case of non-zerolength AAD, user can select AAD pattern as shown in [Figure 4-3.](#page-7-1)
- c) There are four pattern to fill AAD memory.
	- a. zero pattern
	- b. 8-bit counter
	- c. 16-bit counter
	- d. 32-bit counter
- d) AAD memory will be filled with selected pattern by the number of AAD and zeropadding to become 128-bit padded data.

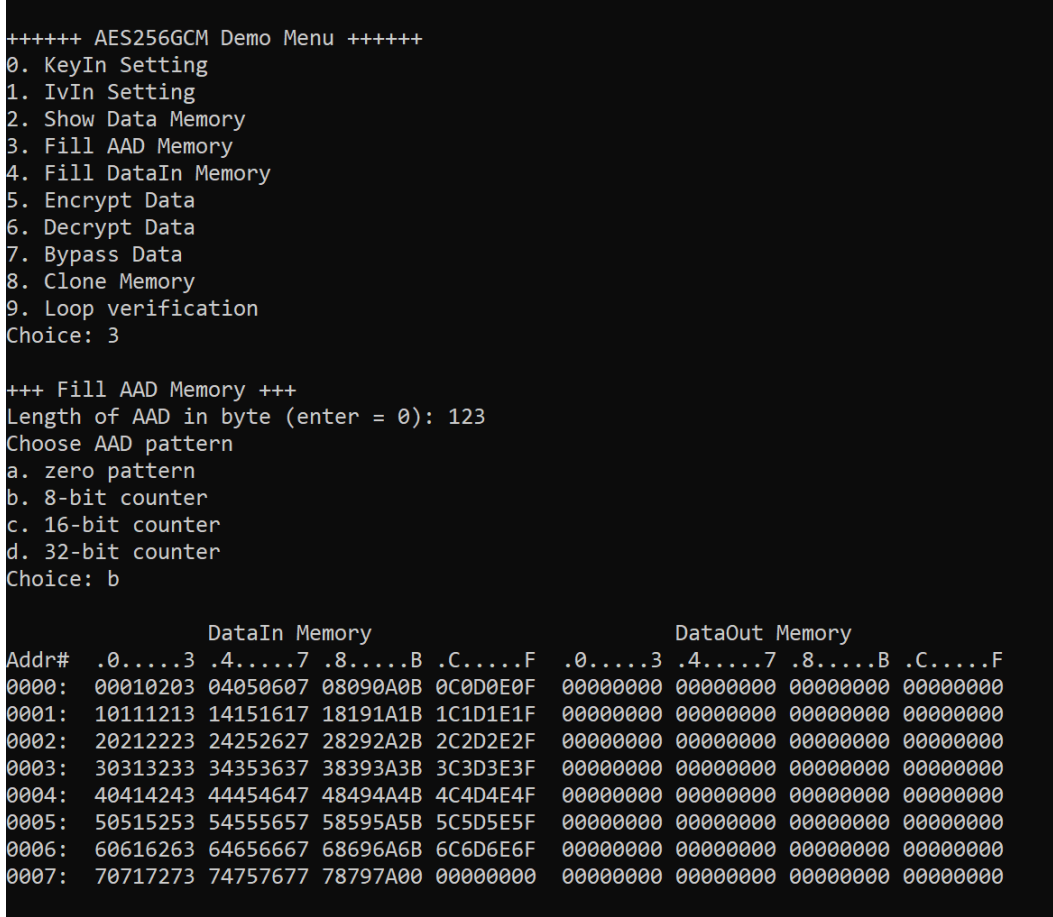

<span id="page-8-1"></span>Figure 4-4 Displayed data when set AAD pattern

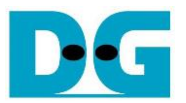

#### <span id="page-9-0"></span>**4.5 Fill DataIn Memory**

Step to fill DataIn in memory as follows

- a) Select "Fill DataIn Memory".
- b) Input the desired length of data in byte. In case of zero-length DataIn operation, user can input "0" or press "enter" on keyboard then end process of this menu. In case of non-zero-length DataIn, user can select data pattern.
- c) There are four pattern to fill memory.
	- a. zero pattern
	- b. 8-bit counter
	- c. 16-bit counter
	- d. 32-bit counter
- d) Whole DataIn memory is filled with selected pattern after AAD according to the number of input data length as displayed i[n Figure 4-5](#page-9-1).

| Choice: 4 | ++++++ AES256GCM Demo Menu ++++++<br>0. KeyIn Setting<br>1. IvIn Setting<br>2. Show Data Memory<br>3. Fill AAD Memory<br>4. Fill DataIn Memory<br>5. Encrypt Data<br>6. Decrypt Data<br>7. Bypass Data<br>8. Clone Memory<br>9. Loop verification |                                     |  |                |  |                                     |  |
|-----------|----------------------------------------------------------------------------------------------------|-------------------------------------|--|----------------|--|-------------------------------------|--|
| Choice: c | +++ Fill DataIn Memory +++<br>Length of DataIn in byte (enter = $0$ ): 112<br>Choose DataIn pattern<br>a. zero pattern<br>b. 8-bit counter<br>c. 16-bit counter<br>d. 32-bit counter                                                              |                                     |  |                |  |                                     |  |
|           | DataIn Memory                                                                                                    |                                     |  | DataOut Memory |  |                                     |  |
| Addr#     |                                                                                                    |                                     |  |                |  |                                     |  |
| : 0000    |                                                                                                    | 00010203 04050607 08090A0B 0C0D0E0F |  |                |  | 00000000 00000000 00000000 00000000 |  |
| 0001:     |                                                                                                    | 10111213 14151617 18191A1B 1C1D1E1F |  |                |  | 00000000 00000000 00000000 00000000 |  |
| 0002:     |                                                                                                    | 20212223 24252627 28292A2B 2C2D2E2F |  |                |  | 00000000 00000000 00000000 00000000 |  |
| 8883:     |                                                                                                    | 30313233 34353637 38393A3B 3C3D3E3F |  |                |  | 00000000 00000000 00000000 00000000 |  |
| 0004:     |                                                                                                    | 40414243 44454647 48494A4B 4C4D4E4F |  |                |  | 00000000 00000000 00000000 00000000 |  |
| 0005:     |                                                                                                    | 50515253 54555657 58595A5B 5C5D5E5F |  |                |  | 00000000 00000000 00000000 00000000 |  |
| 8006:     |                                                                                                    | 60616263 64656667 68696A6B 6C6D6E6F |  |                |  | 00000000 00000000 00000000 00000000 |  |
| 0007:     |                                                                                                    | 70717273 74757677 78797A00 00000000 |  |                |  | 00000000 00000000 00000000 00000000 |  |
| 8008:     |                                                                                                    | 00000001 00020003 00040005 00060007 |  |                |  | 00000000 00000000 00000000 00000000 |  |
| 8009:     |                                                                                                    | 00080009 000A000B 000C000D 000E000F |  |                |  | 00000000 00000000 00000000 00000000 |  |
| 800A:     |                                                                                                    | 00100011 00120013 00140015 00160017 |  |                |  | 00000000 00000000 00000000 00000000 |  |
| 000B:     |                                                                                                    | 00180019 001A001B 001C001D 001E001F |  |                |  | 00000000 00000000 00000000 00000000 |  |
| 000C:     |                                                                                                    | 00200021 00220023 00240025 00260027 |  |                |  | 00000000 00000000 00000000 00000000 |  |
| 000D:     |                                                                                                    | 00280029 002A002B 002C002D 002E002F |  |                |  | 00000000 00000000 00000000 00000000 |  |
| 000E:     |                                                                                                    | 00300031 00320033 00340035 00360037 |  |                |  | 00000000 00000000 00000000 00000000 |  |

<span id="page-9-1"></span>Figure 4-5 Displayed data when set DataIn length and data pattern

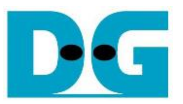

#### <span id="page-10-0"></span>**4.6 Encrypt Data**

Select "Encrypt Data" to encrypt DataIn in memory. Current length of AAD and length of DataIn are printed on Nios II Command Shell. When the encryption process is finished, both DataIn and DataOut will be displayed in table-form and 128-bit encryption tag will be printed as shown in [Figure 4-6.](#page-10-1)

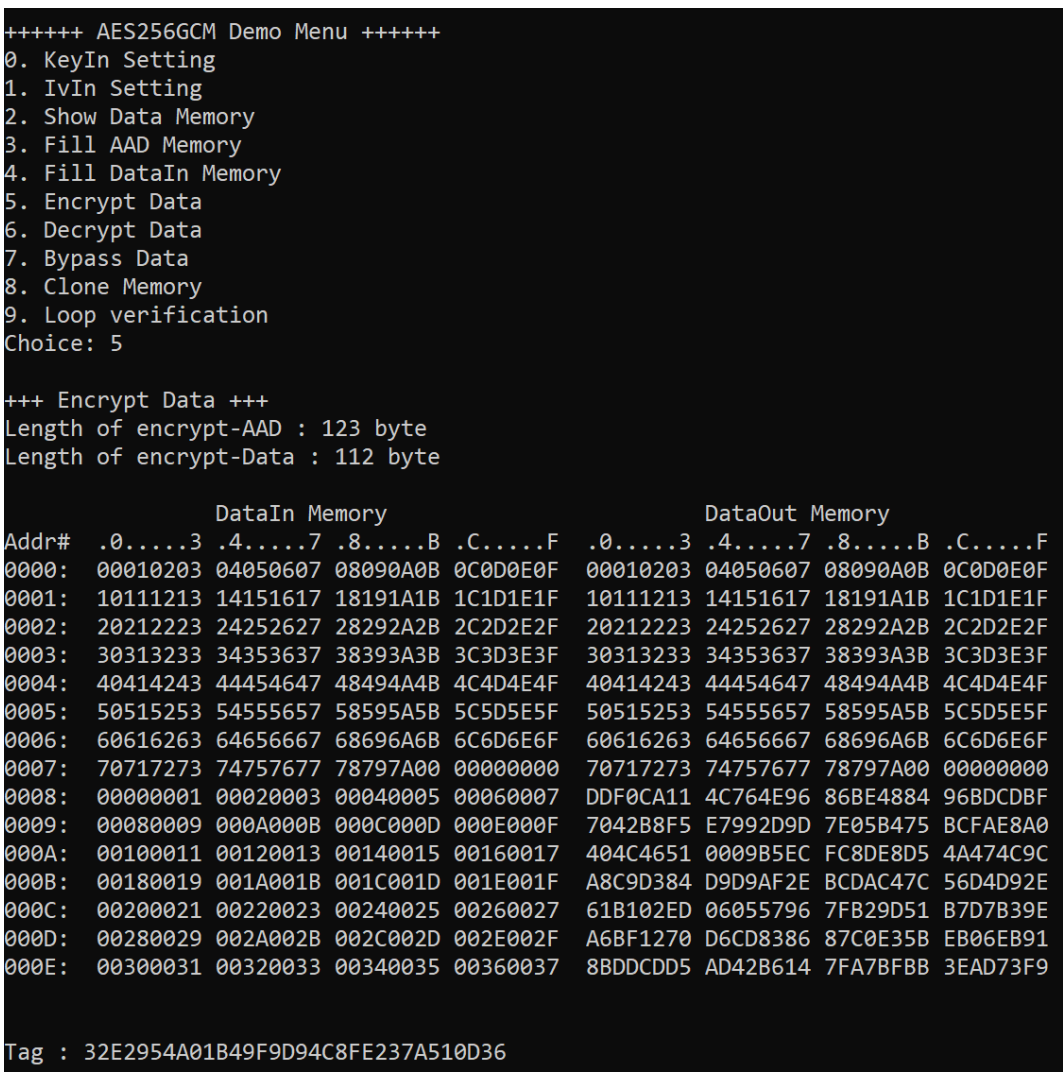

<span id="page-10-1"></span>Figure 4-6 Nios II Command Shell after finished encryption process

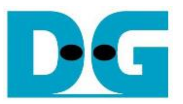

#### <span id="page-11-0"></span>**4.7 Decrypt Data**

Select "Decrypt Data" to decrypt DataIn in memory. Current length of AAD and length of DataIn are printed on Nios II Command Shell. When the decryption process is finished, both DataIn and DataOut will be displayed in table-form and 128-bit decryption tag will be printed as shown in [Figure 4-7.](#page-11-1)

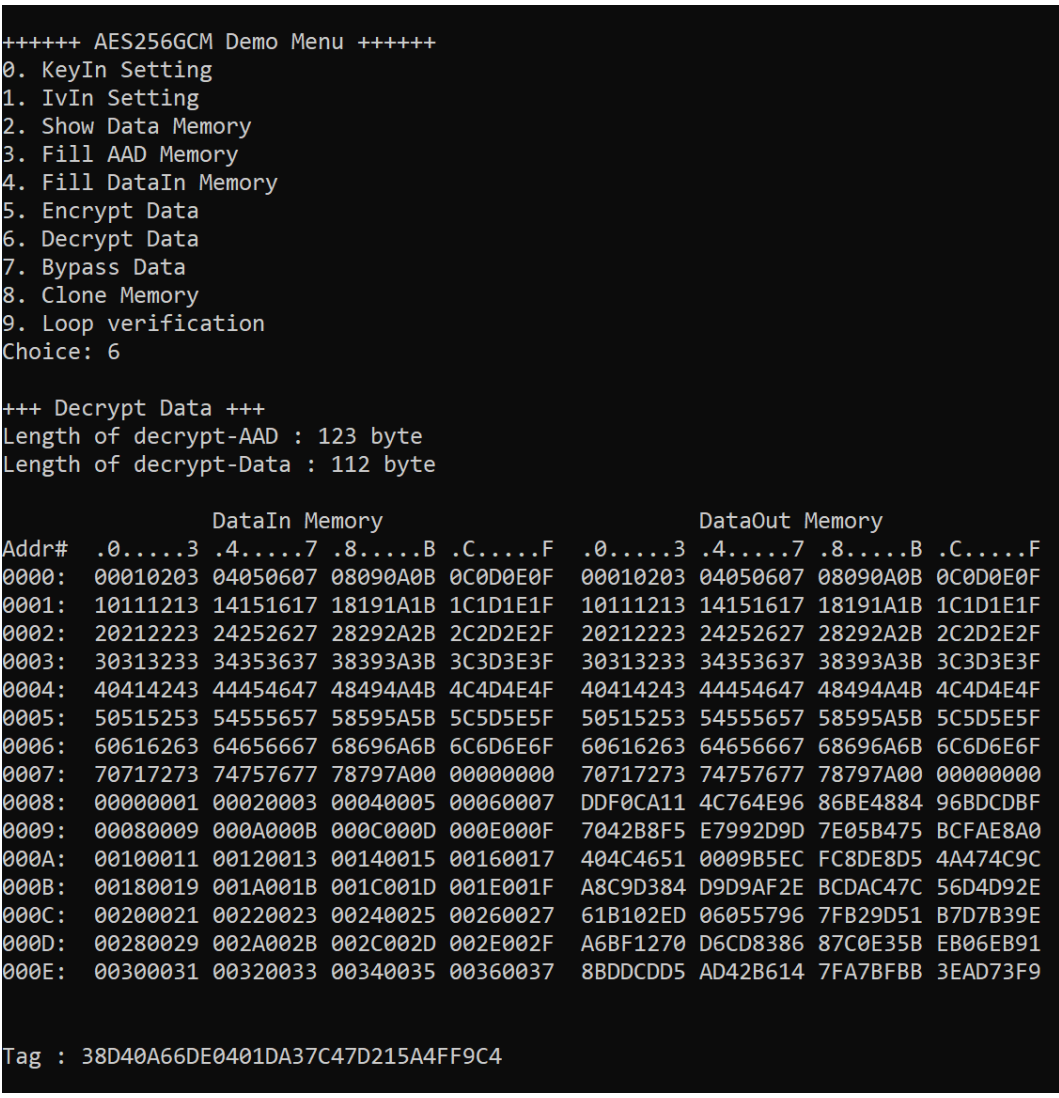

<span id="page-11-1"></span>Figure 4-7 Nios II Command Shell after finished decryption process

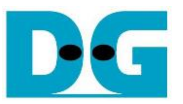

#### <span id="page-12-0"></span>**4.8 Bypass Data**

Select "Bypass Data" to Bypass DataIn in memory. Current length of AAD and length of DataIn are printed on Nios II Command Shell. When the Bypass process is finished, both DataIn and DataOut will be displayed in table-form as shown in [Figure 4-8.](#page-12-1)

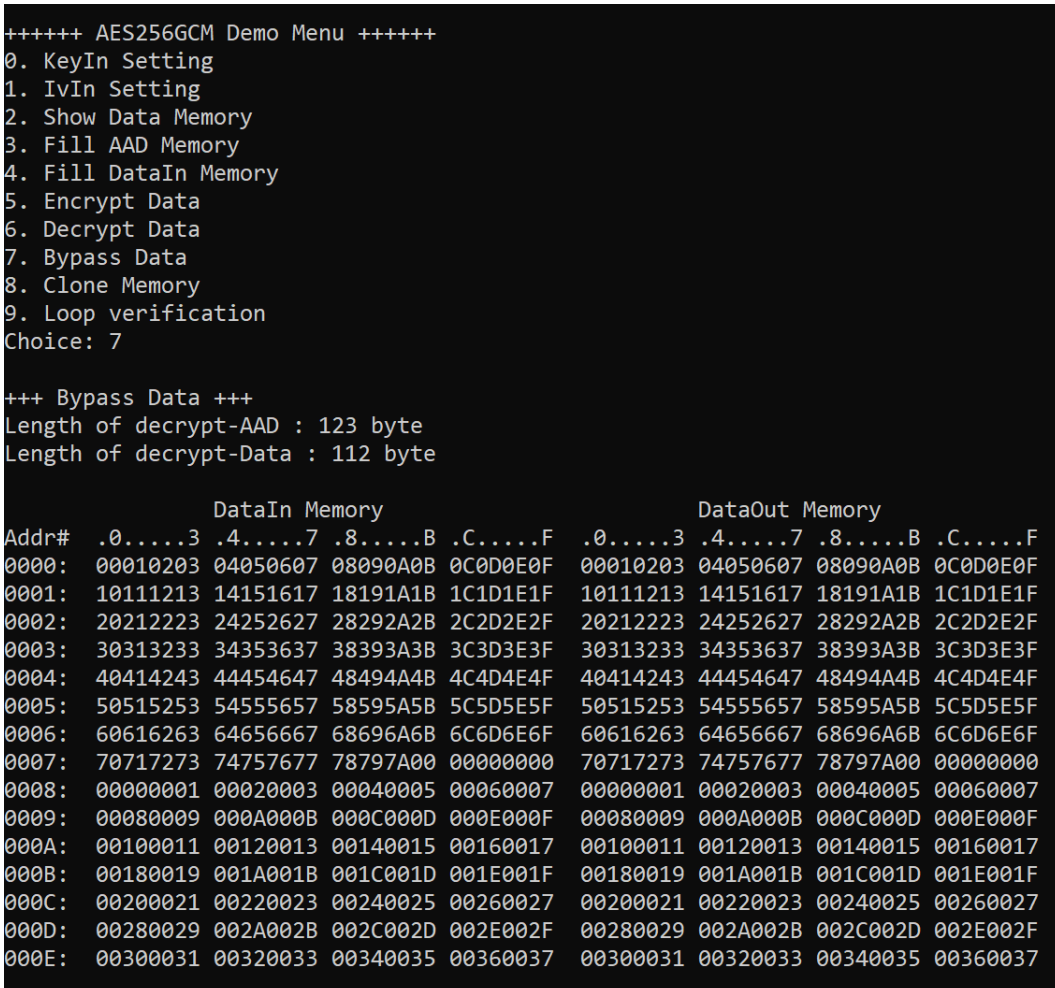

#### <span id="page-12-1"></span>Figure 4-8 Nios II Command Shell after finished Bypass process

![](_page_13_Picture_0.jpeg)

### <span id="page-13-0"></span>**4.9 Clone Memory**

Select "Clone Memory" for copy DataOut memory to DataIn memory. When the process is finished, both DataIn and DataOut will be displayed in table-form as shown i[n Figure 4-9](#page-13-1).

![](_page_13_Picture_33.jpeg)

<span id="page-13-1"></span>Figure 4-9 Nios II Command Shell after finished Clone Memory process

![](_page_14_Picture_0.jpeg)

#### <span id="page-14-0"></span>**4.10 Loop verification**

Select "Loop verification", to check both encryption and decryption. In this menu, DataIn in memory will be encrypted/decrypted with all current parameters (key, IV, AAD and data in DataIn memory).

The function begins by read and store data from the DataIn memory as an original data and clear the DataOut memory before encryption, then start encryption process. After the encryption is completed, the data from the DataOut memory is cloned to the DataIn memory and decryption process is performed. Once the decryption is completed, the decrypted data is compared with the original data, and the encryption tag is compared with the decryption tag.

If the decrypted data and decryption tag match with original data and encryption tag, respectively, "Loop verification succeeded." is printed on Nios II Command Shell as shown i[n Figure 4-10](#page-14-1).

![](_page_14_Picture_93.jpeg)

<span id="page-14-1"></span>Figure 4-10 Nios II Command Shell after loop verification is succeeded

![](_page_15_Picture_0.jpeg)

## <span id="page-15-0"></span>**5. Revision History**

![](_page_15_Picture_54.jpeg)